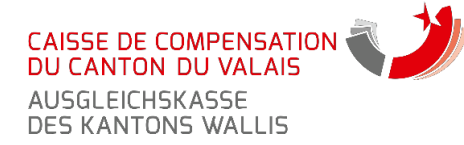

Avenue Pratifori 22 Case postale 180 1951 Sion

## **CONTENU DU FAQ :**

- l'inscription à l'e-business
- la connexion à l'e-business
- la Déclaration Annuelle Nominative (DAN)
- la transmission via le répartiteur Swissdec
- l'Annonce de Collaborateurs en Ligne (ACL)
- la Prévision pour Acomptes (PAC)
- la gestion des utilisateurs (Partner Web)

## **QUESTIONS RELATIVES A L'INSCRIPTION**

#### **COMMENT M'INSCRIRE AUX SERVICES EN LIGNE ?**

Munissez-vous de votre numéro d'affilié à douze chiffres, que vous trouvez sur toutes les correspondances de la Caisse. Puis rendez-vous sur le site internet de la CCCVS. Lisez les conditions d'utilisation et remplissez tous les champs à l'écran. Un courriel de confirmation d'inscription, avec votre nom d'utilisateur/identifiant, vous sera envoyé sous 24 heures. Veuillez le conserver précieusement en lieu sûr pour vous y référer ultérieurement. Un mot de passe provisoire vous sera envoyé par la poste dans les 4 à 5 jours ouvrables, à l'adresse de courrier de la société. A votre première connexion, vous serez invité à remplacer ce mot de passe provisoire par le mot de passe de votre choix.

## **JE N'ARRIVE PAS A M'INSCRIRE AUX SERVICES EN LIGNE.**

*Avez-vous une affiliation active en tant qu'employeur auprès de la CCCVS ?*

Vous possédez alors un numéro d'affilié à douze chiffres, qu'il s'agit de renseigner au moment de l'inscription. Vous le trouvez sur votre dernière facture de cotisation ou sur tous nos courriers. Si vous n'êtes pas encore affilié auprès de la CCCVS, vous trouvez d'avantage d'informations sur les conditions d'affiliation sur notre site internet.

*Etes-vous indépendant et engagez-vous du personnel pour la première fois?*

Veuillez en informer la Caisse AVS par écrit au moyen du « questionnaire d'affiliation pour les indépendants et employeurs » et du formulaire « Annonce d'un nouveau collaborateur ». Vous obtiendrez alors le statut d'indépendant et employeur, après quoi, vous pourrez vous inscrire à nos services en ligne. Du côté indépendant, vous continuerez toutefois à nous transmettre les documents par voie écrite/postale.

*Une autre personne de votre entreprise est-elle déjà inscrite à nos services en ligne ?*

Le processus d'inscription est accéléré. Vous ne passez plus par la Caisse AVS, mais vous contactez directement cette personne, qui pourra vous créer un accès et définir vos droits.

Chaque inscription en erreur est traitée manuellement par la Caisse et l'affilié concerné sera contacté par courriel.

## **QUESTIONS RELATIVES AUX PREVISIONS POUR ACOMPTES (PAC)**

## **A QUOI SERT L'ONGLET PAC ?**

L'affilié saisit, en ligne, les nouvelles masses salariales qui serviront de base à la facturation des acomptes périodiques de cotisations selon l'assurance (AVS/AI/APG, AC, AC2, AF…)

#### **DOIS-JE RENSEIGNER LA MASSE MENSUELLE OU ANNUELLE ?**

Il s'agit d'annoncer la masse salariale mensuelle totale de tous vos employés. La demande de modification d'acomptes n'est pas indispensable, si vous remplacez un employé par un autre, gagnant un salaire comparable.

Tél. 027 324 91 11 [www.avs.vs.ch](http://www.avs.vs.ch/)

[info@avs.vs.ch](mailto:info@avs.vs.ch)

## **QUESTIONS RELATIVES A LA CONNEXION**

## **J'AI OUBLIE MON NOM D'UTILISATEUR/IDENTIFIANT.**

Votre nom d'utilisateur vous a été envoyé par courrier électronique au moment de votre inscription. Si vous n'avez pas changé d'adresse mail, le nom d'utilisateur devrait se trouver dans votre boîte de réception. Si, malgré les recherches, vous ne le retrouvez pas, merci d'envoyer un message à notre support.

## **J'AI OUBLIE MON MOT DE PASSE.**

Un mot de passe oublié peut être réinitialisé par vos soins via notre site internet, « Réinitialisation du mot de passe ». Un nouveau mot de passe provisoire vous sera automatiquement envoyé sur votre boîte de courriel (à l'adresse indiquée lors de l'inscription). Pour la première connexion, veuillez utiliser le mot de passe que vous avez reçu par courrier postal. Il vous sera demandé de le changer par le mot de passe de votre choix. Veuillez conserver le mot de passe de votre choix (et jeter notre courrier).

• Pour les connexions suivantes: utilisez le mot de passe que vous avez choisi.

## **J'AI N'AI JAMAIS REÇU MON MOT DE PASSE PROVISOIRE PAR LA POSTE.**

Le mot de passe provisoire est envoyé à l'adresse de courrier de la société (par exemple au siège). Il faut compter 4-5 jours entre le moment où vous vous inscrivez à nos services en ligne et la réception du mot de passe provisoire par la poste.

Merci de patienter une petite semaine avant de contacter notre support.

## **J'AI REÇU MON MOT DE PASSE PROVISOIRE IL Y A PLUS DE DEUX MOIS ET JE NE L'AI JAMAIS UTILISE.**

Le mot de passe est expiré. Veuillez contacter notre support, qui vous assignera un nouveau mot de passe provisoire.

## **JE N'ARRIVE PAS A ME CONNECTER.**

*Oubli du mot de passe*, l'affilié peut réinitialiser lui-même son mot de passe, pour autant qu'il ait encore son identifiant et n'ait pas changé d'adresse de courriel entre temps. S'il n'a plus son identifiant, on peut le lui renvoyer automatiquement.

*Confusion entre le mot de passe et l'identifiant*

*Tentative de connexion avec le mot de passe provisoire*. A la première connexion, l'affilié doit choisir un mot de passe en remplacement du mot de passe reçu par courrier. S'il continue à utiliser le mot de passe papier, ça ne fonctionne plus.

## **QUESTIONS RELATIVES A LA GESTION DES UTILISA-TEURS (PARTNER WEB)**

**PUIS-JE CREER DE NOUVEAUX UTILISATEURS POUR MA SOCIETE ?**  L'onglet « Partner Web » permet de créer des employés et de leur attribuer

- des droits selon les trois niveaux suivants: • Tous les droits (administrateur)
- Droits de lecture seule (utilisateur/invité)
- Aucun droit (les onglets concernés ne sont pas visibles).

Pour un numéro d'affilié donné, le premier inscrit aux services en ligne se voit automatiquement attribuer les droits d'administrateur. C'est ensuite à lui de gérer les autres utilisateurs de sa société. Il reçoit et transmet les mots de passe

sans passer par la Caisse. Il peut également créer un nouvel utilisateur et le nommer administrateur à sa place, par exemple en cas de changement de fonction ou de départ. **JE REMPLACE UN/UNE COLLEGUE QUI A DEFINITIVEMENT QUITTE LA** 

# **SOCIETE. IL/ELLE NE M'A PAS LAISSE SES MOTS DE PASSE.**

Ecrivez un courriel explicatif au support. Mentionnez vos coordonnées (nom, prénom, téléphone, société, fonction) et si vous avez ou non le droit de consulter l'historique des salaires des employés. Par sécurité, merci de mentionner également le nom de la personne qui a quitté la société et de spécifier si son compte en ligne doit être supprimé ou conservé.

#### **EN TANT QUE FIDUCIAIRE PUIS-JE AVOIR UN ACCES « MANDATAIRE » GROUPE ?**

Sur demande spécifique, la Caisse AVS peut créer un accès « mandataire » aux fiduciaires et gérances qui le souhaitent (1 seul mandataire par affilié). Au préalable, il faut cependant qu'un compte en ligne soit créé pour chaque numéro d'affilié (chaque immeuble ou client). Une procuration est généralement exigée pour les fiduciaires.

## **QUESTIONS RELATIVES A LA DÉCLARATION AN-QUESTIONS RELATIVES A SWISSDEC NUELLE NOMINATIVE (DAN)**

## **OU EST-CE QUE JE TROUVE LA DAN DE L'ANNEE EN COURS ?**

Les DAN sont chargées par nos services à la date d'envoi de toutes les déclarations de salaires qui sont adressées à nos employeurs, en général entre le 5 et le 10 décembre de chaque année ainsi qu'à la date de l'éventuelle radiation de votre compte d'employeur. Si vous vous êtes inscrit à nos services en ligne avant cette date et que vous avez choisi une déclaration de salaires de type DAN, vous la trouverez dès la mi-décembre sous l'onglet « DAN ». Elle sera pré-remplie avec les employés qui ont été annoncés à la Caisse AVS en cours d'année ou étaient déjà présents au 31 décembre de l'année précédente. Si plusieurs DAN existent, attention de choisir l'année voulue. Si votre inscription aux services en ligne est survenue après le 10 décembre, la DAN n'existe peut-être pas encore. Vous pouvez contacter le support, qui la créera pour vous.

## **JE N'ARRIVE PAS A VALIDER MA DAN**

Vous ne pouvez valider votre DAN que si votre total de contrôle (introduit à l'étape 1/2) correspond au total des salaires annoncés (à l'étape 2/2). Si le total ne correspond pas, un message d'erreur apparaîtra: « La somme des salaires doit être égale au montant de contrôle. » Pour revenir à l'étape

1/2, cliquez sur l'onglet DAN, ce qui rafraîchira le menu. Dans le champ « masse salariale totale », modifiez le total des salaires que vous déclarez. Cliquez sur suivant. Un vu vert apparaîtra à côté du total. Vous pourrez alors valider la déclaration de salaires.

Si des indications sont manquantes ou incomplètes, un message d'erreur vous invitera à les compléter. Une fois les rubriques complétées, vous pourrez alors valider votre DAN.

## **QUESTIONS RELATIVES AUX ANNONCES DE COLLA-BORATEURS EN LIGNE (ACL)**

#### **COMMENT ANNONCER LE DEPART D'UN COLLABORATEUR ?**

Pour la Caisse AVS, il n'est pas nécessaire d'annoncer les départs de collaborateurs en cours d'année. La date de départ doit être mentionnée sur la déclaration annuelle des salaires, que chaque employeur remplit en jan- vier pour l'année échue. Quand un employé quitte la société en cours d'an- née et que la masse salariale annuelle de l'entreprise est modifiée de plus de 10%, il est conseillé de demander une modification de vos acomptes. Cette modification peut être effectuée en ligne, via l'onglet « PAC » (prévision d'acomptes).

#### **PUIS-JE CONSULTER LA LISTE DES COLLABORATEURS AN-NONCES JUSQU'ICI ?**

L'affilié peut, à tout moment, consulter la liste des collaborateurs qu'il a annoncés via e-Business. Il ne pourra pas voir les collaborateurs qui ont été annoncés par un autre biais.

## **PUIS-JE SUPPRIMER UNE ANNONCE QUE J'AI MAL SAISIE ?**

Tant que l'ACL est à l'état « saisie » (c'est-à-dire dans la journée), la Caisse peut supprimer une éventuelle annonce en erreur. L'affilié ne peut pas la supprimer lui-même.

## **PEUT-ON AFFICHER LES NOMS DES COLLABORATEURS A COTE DES NUMEROS AVS ?**

Cela n'est malheureusement pas possible, au vu de la quantité de données à tenir à jour (des millions de NSS et de noms passés et présents)

#### **EST-IL NECESSAIRE DE S'INSCRIRE AUX SERVICES E-BUSINESS EN LIGNE POUR LA TRANSMISSION D'UNE DECLARATION DE SALAIRE VIA SWISSDEC ?**

Il n'est pas nécessaire de s'inscrire aux services en ligne e-business pour transmettre une déclaration de salaire via Swissdec. Le répartiteur Swissdec paramétrable dans votre logiciel de salaire se charge de la transmission du fichier.

## **COMMENT DOIS-JE CONFIGURER MON REPARTITEUR SWISSDEC ?**

Veuillez-vous référer aux directives de votre concepteur de logiciel de gestion des salaires pour paramétrer le répartiteur Swissdec qui vous permettra de transmettre le fichier des salaires en format ELM/PUCS\* à votre Caisse de compensation. Ce paramétrage doit être effectué une fois dans votre logiciel salarial, après quoi il reste en mémoire. En cas de questions plus pointues, veuillez contacter directement votre concepteur de logiciel.

#### *Numéro d'affilié*

Vous le trouvez sur votre dernière facture de la Caisse AVS. Il doit impérativement comporter douze positions. Par exemple, **000.000.000000**

*Numéro de la caisse de compensation* La Caisse de Compensation du Canton du Valais porte le numéro **023.000** *Numéro de la caisse d'allocations familiales (CIVAF)*

Le même que celui de la caisse de compensation

*Numéro de sécurité sociale (aussi appelé « NSS » ou « nouveau numéro AVS ») pour chaque employé*

Vous devez récolter les données manquantes auprès de vos employés. Les anciens numéros AVS ne sont plus valables depuis 2008. En cas de besoin, n'hésitez pas à nous contacter. Dans ce cas, munissez-vous des informations suivantes : nom, prénom et date de naissance des employés concernés. *Canton d'activité*

Si l'affilié possède plusieurs succursales, il renseignera le canton d'activité de chaque employé. Si un employé a travaillé sur plusieurs cantons dans l'année, il doit détailler le salaire et la période d'activité pour chaque canton (afin de permettre la facturation correcte des allocations familiales).

*Coordonnées de l'auteur du fichier PUCS pour la société.*

Afin qu'il puisse être contacté en cas de besoin, l'affilié indiquera au minimum son nom, n° de téléphone et courriel.

\* La norme ELM (Einheitliches Lohnmeldeverfahren), appelée PUCS en français (Procédure Unifiée de Communication des Salaires) définie par l'association Swissdec définit le format de transmission électronique des données salariales aux caisses et assurances

## **COMMENT TRANSMETTRE UN FICHIER PUCS/ELM A LA CAISSE AVS ?** Le fichier PUCS/ELM est transmis via le répartiteur Swissdec

Avant d'envoyer le fichier, l'affilié décochera la case « test » de son logiciel salaires, sans quoi le fichier risque de ne pas être traité.

## **COMMENT PUIS-JE ETRE SUR(E) QUE LE FICHIER PUCS/ELM AIT BIEN ETE TRANSMIS A LA CAISSE AVS ?**

Lorsque la transmission a été effectuée avec succès, l'affilié reçoit une quittance automatique. A réception de la quittance, l'affilié peut vérifier que le total AVS, assurance chômage et assurance chômage de solidarité et allocations familiales sont corrects. Le total général, quant à lui, correspondra à l'addition des catégories précédentes.

Pour des renseignements supplémentaires, n'hésitez pas à nous contacter :